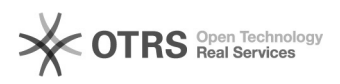

## Brugge - C105

02-05-2024 02:28:58

## **FAQ-artikel afdrukken**

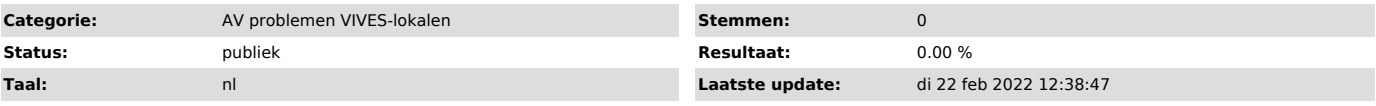

## *Informatie (openbaar)*

Dit lokaal heeft 2 projectoren. De reden is om een presentatie te kunnen geven en tezelfdertijd ook (land)kaarten te projecteren. Dit kan voorlopig enkel via de vaste PC.

Er liggen 2 afstandsbedieningen. Afhankelijk van het merk van de projector<br>moet je de overeenkomstige afstandsbediening gebruiken. Ik werk via mijn<br>laptop Ik heb geen beeld op de monitor en/of de projector:<br>- Schakel de li

afstandsbediening

- Verbind je laptop met de VGA-kabel of met de VGA-kabel en tussenstukje VGA USB-C

- Zorg dat op de switchbox de lichtjes op rood staan (wijzig via de knoppen)

 - Zorg dat je beeld van je laptop doorgestuurd wordt naar de projector. Doe dit door te kiezen voor dupliceren via "windows + P" (op klavier)

- Ik heb geen geluid:
- 
- Neem de vrijliggende blauwe geluidskabel en sluit aan op je laptop Zet de versterker aan Gebruik de knop 'Input selector' om de input op 'CD' te zetten. Het rode
- 
- lichtje moet branden bij de optie 'CD' Het lichtje bij 'Tape B monitor' moet uit staan Regel het volume met de volumeknop
- 

Ik werk via de vaste PC Ik heb geen beeld op de monitor en/of de projector: - schakel de gewenste projector in met de afstandsbediening (eventueel

allebei als je 2 verschillende beelden wenst) - zet de computer en beide schermen aan, meld je aan op het netwerk - zet de indicatorlichtjes van de switchbox op GROEN

- Als je kiest voor dupliceren via "windows + P" (op klavier), dan heb je op beide monitoren en beide schermen hetzelfde beeld.<br>- Als je kiest voor uitbreiden via "windows + P" (op klavier) , dan heb je<br>op beide monitoren en beide schermen een ander beeld (je kan met de muiscursor verlopen van het ene naar het ander scherm). - schakel eventueel de overbodige monitor uit

Ik heb geen geluid:<br>- Zet de versterker aan<br>- Gebruik de knop 'Input selector' om de input op 'Line' te zetten. Het rode

lichtje moet branden bij de optie 'Line'. - Het lichtje bij 'Tape B monitor' moet uit staan - Regel het volume met de volumeknop

*Probleem (openbaar)*

*Oplossing (openbaar)*